## **Svátky v systému EKD 6**

Tento návod obsahuje instrukce pro správu svátků (volných pracovních dní) v systému EKD 6.

Z hlavní nabídky v sekci *Docházka* rozbalíme položku *Nastavení docházky* a otevřeme *Správce pracovních směn, pozic, svátků* (viz obr. 1).

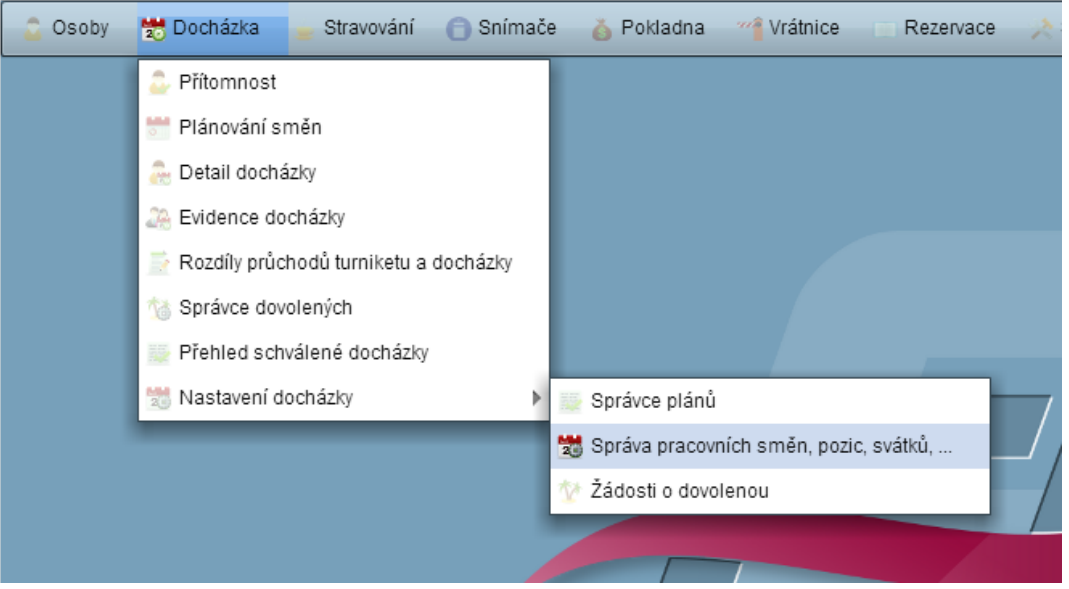

Obr. 1 – Otevření *Správce pracovních směn, pozic, svátků*…

|              | Správa pracovních směn, pozic, svátků,         |          |        |         |                       |           |           | $22 -$ | $\Box$ $\times$           |                           |
|--------------|------------------------------------------------|----------|--------|---------|-----------------------|-----------|-----------|--------|---------------------------|---------------------------|
| Prac. sm     | Příplatky<br>Typy abs                          | Mzdové k | Pozice |         | Dovolené              | Svátky    | Země      |        | Automati                  |                           |
|              | Vytvořit nový svátek<br>Vytvořené svátky:      |          |        |         |                       |           |           |        |                           |                           |
| <b>Datum</b> | Název                                          |          |        | Docházk | Snimače               | Země      | Opakování |        |                           |                           |
| 01.01.       | Den obnovy samostatneho ceskeho statu          |          |        | M       | L                     | CZ        | M         | ø.     | $\boldsymbol{\mathsf{x}}$ |                           |
| 01.05.       | Svatek prace                                   |          |        | M       | п                     | CZ        | М         | o      | ×                         |                           |
| 08.05        | Den vitezstvi                                  |          |        | M       | <b>College Street</b> | CZ        | M         |        | ⊉ X                       |                           |
| 05.07.       | Den slovanskych verozvestu Cyrila a Metodeje   |          |        | M       | n                     | CZ        | V         | ఽ      | ×                         |                           |
| 06.07.       | Den upaleni mistra Jana Husa                   |          |        | M       | ÷                     | CZ.       | M         | ఽ      | $\boldsymbol{\mathsf{x}}$ |                           |
| 28.09.       | Den ceske statnosti                            |          |        | V       | П                     | CZ        | M         | o      | ×                         |                           |
| 28.10.       | Den vzniku samostatneho ceskoslovenskeho statu |          |        | M       | T.                    | CZ        | M         |        | ⊉ X                       |                           |
| 17.11.       | Den boje za svobodu a demokracii               |          |        | M       | ۰                     | CZ        | V         | ø.     | ×                         |                           |
| 24.12        | Stedry den                                     |          |        | M       | m.                    | CZ.       | M         |        | ⊉ X                       |                           |
| 25.12.       | 1 svatek vanocni                               |          |        | M       | Е                     | CZ        | М         |        | ⁄ x                       |                           |
| 26.12.       | 2. svatek vanocni                              |          |        | M       | П                     | CZ        | M         |        | ≠ x                       |                           |
| 25.04.2011   | Velikonoce                                     |          |        | M       | □                     | CZ        |           | r      | $\boldsymbol{\mathsf{x}}$ |                           |
| 09 04 2012   | Velikonoce                                     |          |        | M       | a.                    | CZ        |           |        | $\mathbb{Z}$ X            |                           |
| 01.04.2013   | Velikonoce                                     |          |        | M       | ÷.                    | CZ        |           |        | / X                       |                           |
| 21.04.2014   | Velikonoce                                     |          |        | M       | ۰                     | <b>CZ</b> |           |        | ⊉ X                       |                           |
| 06.04.2015   | Velikonoce                                     |          |        | M       | ÷                     | CZ        |           | r      | ×                         |                           |
| 28.03.2016   | Červené pondělí                                |          |        | M       |                       | CZ.       |           | ℐ      | ×                         | $\boldsymbol{\mathrm{v}}$ |

Obr. 2 – Okno *Správce pracovních směn, pozic, svátků*…

V okně *Správce pracovních směn, pozic, svátků* vybereme záložku *Svátky*. Zobrazí se seznam nadefinovaných svátků (viz obr. 2). Jednotlivé svátky můžeme upravit kliknutím na obrázek tužky nebo odstranit kliknutím na symbol křížku.

Pro přidání nového svátku stiskneme tlačítku *Vytvořit nový svátek* v pravém horním roku. Zobrazí se formulář pro zadání parametrů svátku (viz obr. 3). Vyplníme parametry svátku. Pokud má svátek pevné datum v kalendáři, zvolíme položku *Ano* na řádku *Opakování.* Pokus zadávaný svátek pevné datum v kalendáři nemá (např. Velký pátek viz. tab. 1), je nutné jej nadefinovat pro každý rok zvlášť. Nakonec zatrhneme přepínač *Počítat v docházce*.

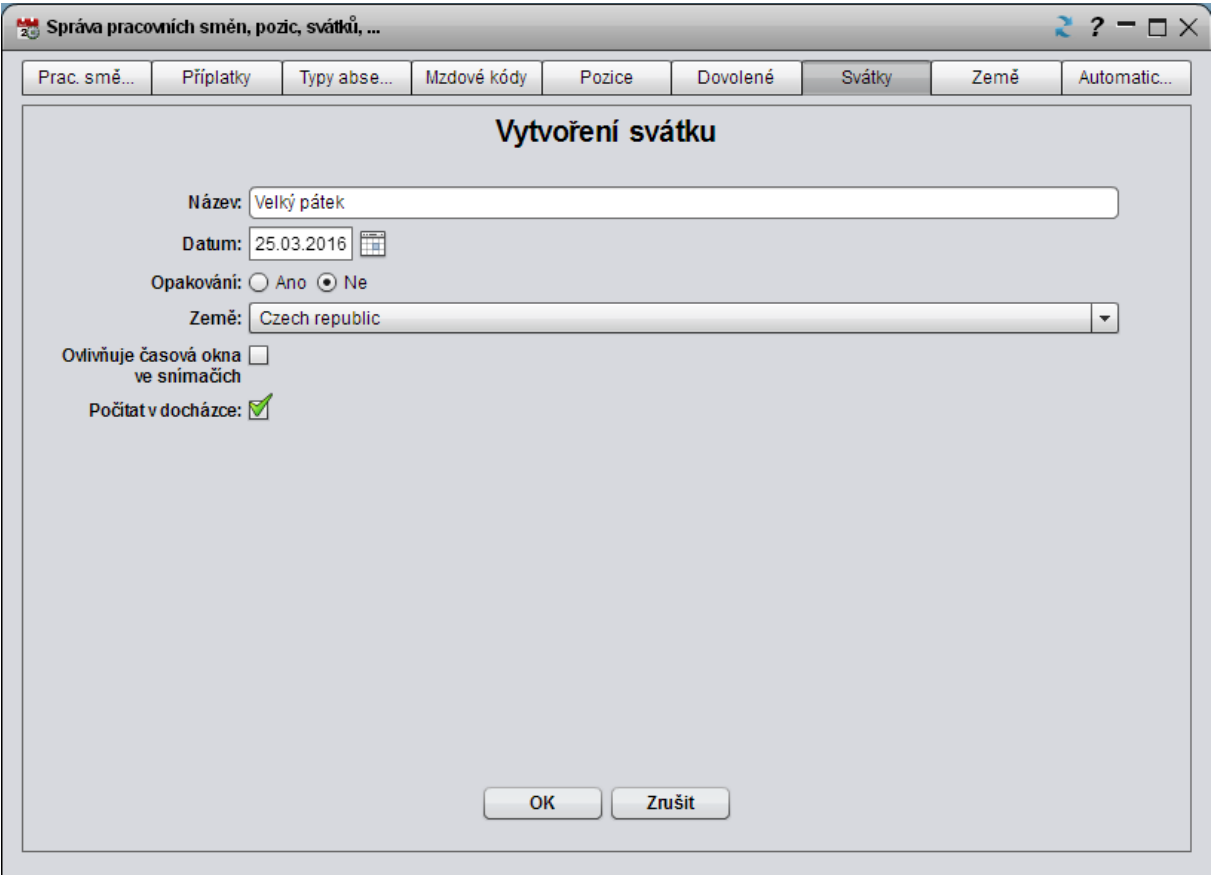

Obr. 3 – Dialogové okno pro vytvoření nového svátku

| Velký pátek 2016 | 25.3. |
|------------------|-------|
| Velký pátek 2017 | 14.4. |
| Velký pátek 2018 | 30.3. |
| Velký pátek 2019 | 19.4. |
| Velký pátek 2020 | 10.4. |
| Velký pátek 2021 | 2.4.  |
| Velký pátek 2022 | 15.4. |
| Velký pátek 2023 | 7.4.  |
| Velký pátek 2024 | 29.3. |
| Velký pátek 2025 | 18.4. |

Tab. 1 – Termíny Velkého pátku v nadcházejících letech